# <span id="page-0-0"></span>Jednotkový koreň (unit root), diferencovanie časového radu, ADF test na testovanie jednotkového koreňa

#### Beáta Stehlíková

#### Časové rady

Fakulta matematiky, fyziky a informatiky, UK v Bratislave

# Obsah

- ▶ Čo je jednotkový koreň, prečo neumožňuje použiť ARMA metodológiu a ako ho odstrániť
- $\blacktriangleright$  Ako z dát zistiť, či má proces jednotkový koreň alebo nie → testy jednotkového koreňa (unit root testy)
- $\blacktriangleright$  Ako spraviť tento test v R-ku
- ▶ Kompletný postup hľadania ARIMA modelu pre zadané dáta

> <span id="page-2-0"></span>[Čo je jednotkový koreň, prečo neumožňuje](#page-2-0) [použiť ARMA metodológiu a ako ho odstrániť](#page-2-0)

# Príklad 1

Majme proces

 $y_t = y_{t-1} + u_t$ 

resp. po zápise pomocou operátora posunu

 $(1 - L)y_t = u_t$ 

- $\blacktriangleright$  je to nestacionárny AR(1) proces
- I polynóm 1 − L má koreň L = 1, t. j. **jednotkový koreň**
- $\blacktriangleright$  keď hovoríme o jednotkovom koreni, ide nám koreň  $L = 1$ autoregresného polynómu - spôsobuje nestacionaritu
- $\triangleright$  pre diferencie tohto procesu  $\Delta y_t = y_t y_{t-1}$  platí  $\Delta y_t = u_t$
- $\triangleright$  teda diferencie  $\Delta y_t$  sú stacionárne

# Príklad 2

▶ Majme nestacionárny proces s jednotkovým koreňom

$$
(1-\frac{1}{2}L)(1-L)y_t = 1 + (1-\frac{1}{3}L)u_t
$$

 $\blacktriangleright$  Potom pre diferencie tohto procesu

$$
\Delta y_t = y_t - y_{t-1} = (1-L)y_t
$$

platí  $(1-\frac{1}{2})$  $\frac{1}{2}L$ ) $\Delta y_t = 1 + (1 - \frac{1}{3})$  $\frac{1}{3}L$ ) $u_t$ 

 $\triangleright$  Teda diferencie  $\Delta y_t$  sú stacionárne

# Príklad 3

 $\blacktriangleright$  Majme nestacionárny proces s dvojnásobným jednotkovým koreňom

$$
(1-\frac{1}{2}L)(1-L)^2y_t=1+(1-\frac{1}{3}L)u_t
$$

▶ Potom pre druhé diferencie tohto procesu

$$
\Delta^{2} y_{t} = \Delta(\Delta y_{t}) = (1 - L)(1 - L)y_{t} = (1 - L)^{2} y_{t}
$$

platí  $(1-\frac{1}{2})$  $\frac{1}{2}L$ ) $\Delta^2$ y<sub>t</sub> = 1 + (1 –  $\frac{1}{3}$  $\frac{1}{3}L$ ) $u_t$ 

► Teda druhé diferencie  $\Delta y_t$  sú stacionárne

### Vo všeobecnosti

- $\blacktriangleright$  Majme proces s jednotkovým koreňom násobnosti k, pričom ostatné korene sú mimo jednotkového kruhu
- $\triangleright$  Potom *k*-te diferencie procesu sú stacionárne

### ARIMA modely, terminológia

Ak treba proces  $k$  krát diferencovať, aby sme z neho dostali stacionárny proces, nazýa sa integrovaný proces rádu  $k$  a označuje sa  $I(k)$ 

Canarella, G., Gupta, R., Miller, S. M., & Pollard, S. K. (2019). **Unemployment rate hysteresis and the great recession: exploring the metropolitan evidence.** Empirical Economics, 56(1), 61-79.

**Abstract** Standard unit-root tests of the hysteresis hypothesis specify a unit root under the null against the stationary alternative of the natural-rate hypothesis, making the two theories of unemployment mutually exclusive over the sample period. In this paper, we allow switches between hysteresis and natural-rate theory using the Kejriwal, Perron, and Zhou test. The null hypothesis of the test is that the unemployment rate is  $I(1)$ throughout the sample, and the alternative hypothesis is that the unemployment rate changes persistence [i.e., switches between  $I(0)$  and  $I(1)$  regimes]. We apply the test to the unemployment rate of 20 metropolitan statistical areas (MSAs) and the USA. We use monthly observations over the period 1990:1-2016:12 and apply the test to seasonally unadjusted and seasonally adjusted data.

# <span id="page-8-0"></span>[Ako testovať prítomnosť jednotkového koreňa v](#page-8-0) [dátach - simulácie](#page-8-0)

# Cieľ

 $\triangleright$  Uvažujme najskôr AR(1) proces  $x_t = \delta + \rho x_{t-1} + u_t$ 

 $\blacktriangleright$  Chceme:

- $\blacktriangleright$  testovať hypotézu o jednotkovom koreni (vtedy je proces nestacionárny), teda  $H_0$  :  $\rho = 1$
- $\triangleright$  zistiť, či sa dá zamietnuť v prospech stacionarity, teda  $H_0$  :  $\rho < 1$

▶ Skúsme použiť testovanie hypotéz o koeficientoch regresného modelu známe z ekonometrie.

 $\blacktriangleright$  spravíme simulácie

 $\blacktriangleright$  uvidíme, že tento postup bude treba upraviť

<span id="page-10-0"></span>[Ako testovať prítomnosť jednotkového koreňa v dátach - simulácie](#page-8-0)

[Simulácia 1: klasická regresia a t-štatistika](#page-10-0)

#### [Simulácia 1: klasická regresia a t-štatistika](#page-10-0)

[Jednotkový koreň \(unit root\), diferencovanie časového radu, ADF test na testovanie jednotkového koreňa](#page-0-0) [Ako testovať prítomnosť jednotkového koreňa v dátach - simulácie](#page-8-0) [Simulácia 1: klasická regresia a t-štatistika](#page-10-0)

Štandardný postup - vieme spraviť:

- $\blacktriangleright$  Majme vektor x <- 1:200
- Vygenerujeme  $y \leq x + \text{rnorm}(200) * \text{sigma}$
- **I** Odhadneme model  $y = c + \rho x + \varepsilon$
- $\blacktriangleright$  Zaznamenávame:
	- I odhad parametra *ρ*
	- **I** hodnotu t-štatistiky zodpovedajúcej hypotéze  $H_0$ :  $\rho = 1$  (ktorá platí)
- $\blacktriangleright$  Zopakujeme 10<sup>5</sup> krát a vykreslíme histogram

[Ako testovať prítomnosť jednotkového koreňa v dátach - simulácie](#page-8-0)

[Simulácia 1: klasická regresia a t-štatistika](#page-10-0)

#### $\blacktriangleright$  Ukážka dát:

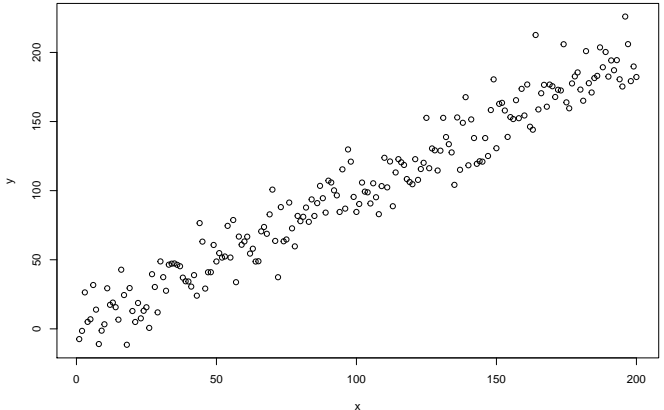

[Jednotkový koreň \(unit root\), diferencovanie časového radu, ADF test na testovanie jednotkového koreňa](#page-0-0) [Ako testovať prítomnosť jednotkového koreňa v dátach - simulácie](#page-8-0) [Simulácia 1: klasická regresia a t-štatistika](#page-10-0)

 $\blacktriangleright$  Výstup z regresie:

**summary**(**lm**(y **~** x))**\$**coefficients

## Estimate Std. Error t value Pr(>|t|) ## (Intercept) 1.0330020 2.01108356 0.5136544 6.080663e-01 ## x 0.9884422 0.01735144 56.9660036 9.490913e-125

**I** Odhadnutý koeficient *ρ* je 0.98844.

**►** T-štatistika k hypotéze *ρ* = 1 sa počíta ako  $\frac{0.98844-1}{0.01735}$ 

[Simulácia 1: klasická regresia a t-štatistika](#page-10-0)

**►** Výsledok zo simulácií: odhad parametra *ρ* (normálne rozdelenie)

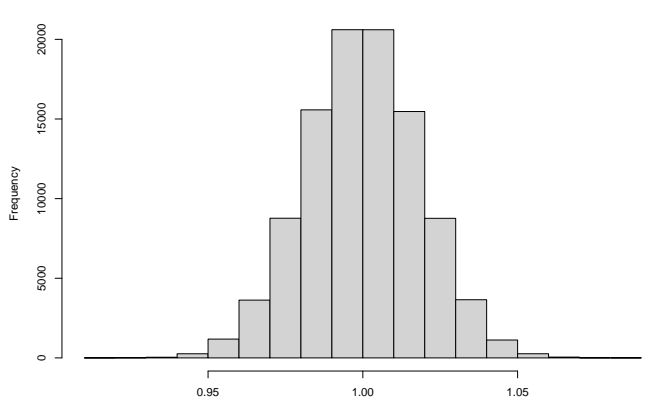

**Histogram of odhad\_rho**

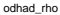

[Simulácia 1: klasická regresia a t-štatistika](#page-10-0)

I Výsledok zo simulácií: t-štatistika (Studentovo rozdelenie, vyznačený 5% kvantil tohto rozdelenia)

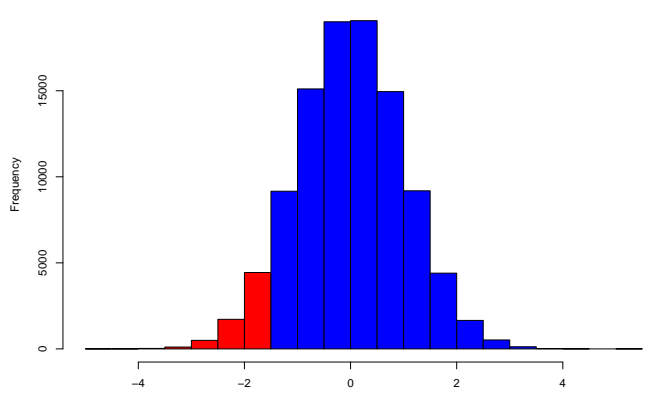

**Histogram of t\_statistika**

<span id="page-16-0"></span>[Ako testovať prítomnosť jednotkového koreňa v dátach - simulácie](#page-8-0)

[Simulácia 2: jednotkový koreň a t-štatistika](#page-16-0)

#### [Simulácia 2: jednotkový koreň a t-štatistika](#page-16-0)

[Jednotkový koreň \(unit root\), diferencovanie časového radu, ADF test na testovanie jednotkového koreňa](#page-0-0) [Ako testovať prítomnosť jednotkového koreňa v dátach - simulácie](#page-8-0) [Simulácia 2: jednotkový koreň a t-štatistika](#page-16-0)

Druhá simulácia:

- **I Majme vektor z vygenerovaný ako z**<sub>t</sub> = z<sub>t−1</sub> +  $\varepsilon$ <sub>t</sub>
- D Zoberieme x <- z[1:200], y <- z[2:201], teda  $x_t = z_{t-1}$ ,  $y_t = z_t$
- $\triangleright$  Odhadneme model  $y = c + \rho x + \varepsilon$ , teda  $z_t = c + \rho z_{t-1} + \varepsilon_t$
- $\blacktriangleright$  Zaznamenávame:
	- I odhad parametra *ρ*
	- **In** hodnotu t-štatistiky zodpovedajúcej hypotéze  $H_0$ :  $\rho = 1$  (ktorá platí)
- $\blacktriangleright$  Zopakujeme  $10^5$  krát a vykreslíme histogram

[Jednotkový koreň \(unit root\), diferencovanie časového radu, ADF test na testovanie jednotkového koreňa](#page-0-0) [Ako testovať prítomnosť jednotkového koreňa v dátach - simulácie](#page-8-0) [Simulácia 2: jednotkový koreň a t-štatistika](#page-16-0)

 $\blacktriangleright$  Ukážka vygenerovaných dát: proces  $z_t$  do regresie  $z_t = c + \rho z_{t-1} + \varepsilon_t$ 

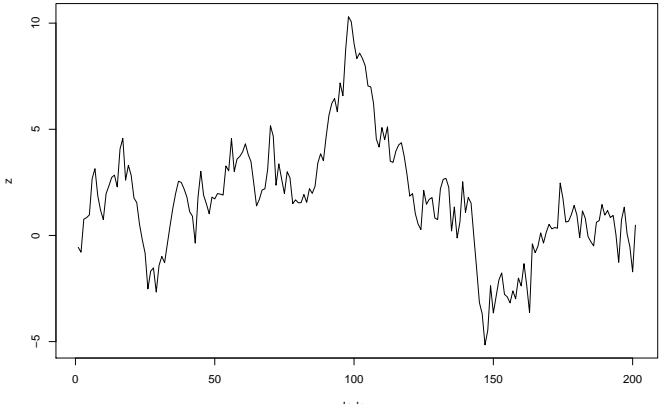

[Simulácia 2: jednotkový koreň a t-štatistika](#page-16-0)

#### ▶ Ukážka vygenerovaných dát: dáta do regresie

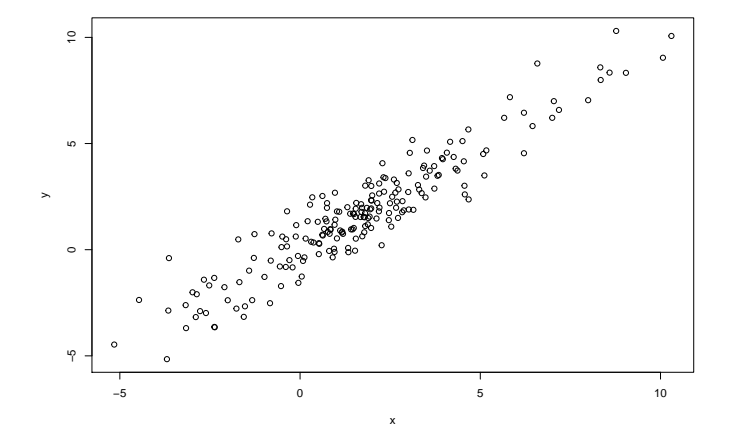

[Simulácia 2: jednotkový koreň a t-štatistika](#page-16-0)

I Výsledok zo simulácií: odhad parametra *ρ* (nemá normálne rozdelenie)

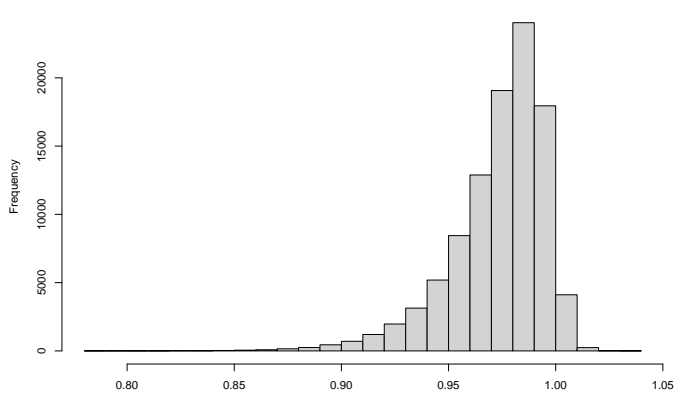

**Histogram of odhad\_rho**

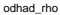

[Jednotkový koreň \(unit root\), diferencovanie časového radu, ADF test na testovanie jednotkového koreňa](#page-0-0) [Ako testovať prítomnosť jednotkového koreňa v dátach - simulácie](#page-8-0) [Simulácia 2: jednotkový koreň a t-štatistika](#page-16-0)

I Výsledok zo simulácií: "t-štatistika" (nemá Studentovo rozdelenie, vyznačený 5% kvantil tohto rozdelenia)

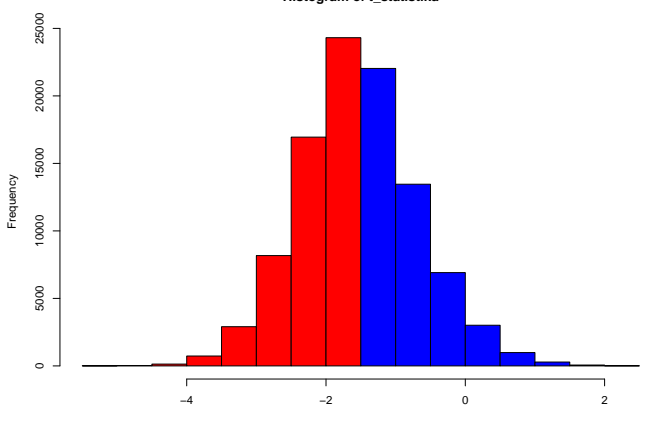

**Histogram of t\_statistika**

# <span id="page-22-0"></span>[Ako testovať prítomnosť jednotkového koreňa v](#page-22-0) [dátach - ADF test](#page-22-0)

# Základná myšlienka:

- $\blacktriangleright$  Ponecháme výpočet testovacej štatistiky
- ▶ Ale budeme používať iné kritické hodnoty
- $\blacktriangleright$  Približne aké by mali byť kritické hodnoty (podľa našich simulácií):

#### **quantile**(t\_statistika, 0.05)

## 5% ## -2.888873

**quantile**(t\_statistika, 0.01)

 $##$  1% ## -3.471761

# Testovanie jednotkového koreňa pre AR(1)

 $\triangleright$  AR(1) proces

 $y_t = \rho y_{t-1}$ 

jednotkový koreň znamená, že *ρ* = 1

 $\blacktriangleright$  Ekvivalentne:

$$
\Delta y_t = (\rho - 1)y_{t-1} + u_t
$$

a zaujíma nás **t-štatistika zo signifikancie koeficienta pri** yt−1, ale **s inou kritickou hodnotou**

 $\blacktriangleright$  Bolo zistené, že tá kritická hodnota

 $\blacktriangleright$  závisí od počtu dát

 $\triangleright$  zmení sa, ak proces obsahuje konštantu a/alebo lineárny trend

 $\triangleright$  Vo všeobecnosti:  $\Delta y_t = \alpha + \beta t + (\rho - 1)y_{t-1} + u_t$ 

# Testovanie jednotkového koreňa pre AR(p)

 $\blacktriangleright$  AR(p) proces

 $y_t = \alpha_1 y_{t-1} + \alpha_2 y_{t-2} + \alpha_2 \ldots y_{t-n} + u_t$ 

**Prepíšeme pomocou posunu** 

$$
(1-\alpha_1L-\alpha_2L^2-\cdots-\alpha_pL^p)y_t=u_t
$$

► To, že 
$$
L = 1
$$
 je koreňom, znamená:  
 
$$
1 - \alpha_1 1 - \alpha_2 1^2 - \cdots - \alpha_p 1^p = 0
$$

 $\blacktriangleright$  Jednotkový koreň teda predstavuje podmienku

$$
\alpha_1 + \cdots + \alpha_p = 1
$$

 $\blacktriangleright$  Máme teda AR(p) proces  $y_t = \alpha_1 y_{t-1} + \alpha_2 y_{t-2} + \cdots + \alpha_n y_{t-n} + u_t$ 

 $\blacktriangleright$  Upravíme ho do tvaru

 $y_t = \rho y_{t-1} + \theta_1 \Delta y_{t-1} + \theta_2 \Delta y_{t-2} + \ldots + \theta_{p-1} \Delta y_{t-p+1} + u_t$ 

kde  $\rho = \sum_{j=1}^p \alpha_j, \theta_i = -\sum_{j=i+1}^p \alpha_j$  pre  $i=1,\ldots, p-1$ 

 $\blacktriangleright$  Teda na pravej strane je:

- $\triangleright$  predchádzajúca hodnota procesu  $y_{t-1}$  s koeficientom  $\alpha_1 + \cdots + \alpha_n$
- <sup>I</sup> diferencie v starších časoch <sup>∆</sup>yt−1*,* <sup>∆</sup>yt−2*, . . . ,* <sup>∆</sup>yt−p+1

$$
\blacktriangleright
$$
 Napríklad pre AR(3):

$$
y_t = \alpha_1 y_{t-1} + \alpha_2 y_{t-2} + \alpha_3 y_{t-3} + u_t
$$
  
\n
$$
= \alpha_1 y_{t-1} + \alpha_2 y_{t-2} + (-\alpha_3)(y_{t-2} - y_{t-3}) + \alpha_3 y_{t-2} + u_t
$$
  
\n
$$
= \alpha_1 y_{t-1} + (\alpha_2 + \alpha_3) y_{t-2} + (-\alpha_3)(y_{t-2} - y_{t-3}) + u_t
$$
  
\n
$$
= \alpha_1 y_{t-1} + (-\alpha_2 - \alpha_3)(y_{t-1} - y_{t-2}) + (-\alpha_3)(y_{t-2} - y_{t-3})
$$
  
\n
$$
+ (\alpha_2 + \alpha_3) y_{t-1} + u_t
$$
  
\n
$$
= (\alpha_1 + \alpha_2 + \alpha_3) y_{t-1} + (-\alpha_2 - \alpha_3)(y_{t-1} - y_{t-2})
$$
  
\n
$$
+ (-\alpha_3)(y_{t-2} - y_{t-3}) + u_t
$$

 $= (\alpha_1 + \alpha_2 + \alpha_3)y_{t-1} + (-\alpha_2 - \alpha_3)\Delta y_{t-1} + (-\alpha_3)\Delta y_{t-2}$  $+u_t$ 

$$
\blacktriangleright
$$
 AR(p) process v tvare

 $y_t = \rho y_{t-1} + \theta_1 \Delta y_{t-1} + \theta_2 \Delta y_{t-2} + \theta_{p-1} \Delta y_{t-p+1} + u_t,$ 

sa dá ekvivalentne zapísať ako

 $\Delta y_t = (\rho - 1)y_{t-1} + \theta_1 \Delta y_{t-1} + \theta_2 \Delta y_{t-2} + \theta_{n-1} \Delta y_{t-n+1} + u_t$ 

a zaujíma nás potom t-štatistika z koeficienta pri  $y_{t-1}$ .  $\triangleright$  Vo všeobecnosti: proces môže obsahovať konštantu a/alebo lineárny trend

 $\Delta v_t = \alpha + \beta t + (\rho - 1)v_{t-1} + \theta_1 \Delta v_{t-1} + \theta_2 \Delta v_{t-2} + \theta_{p-1} \Delta v_{t-p+1} + u_t$ 

# Augmented Dickey-Fuller test (ADF)

- ▶ Wayne A. Fuller (1976), David A. Dickey, Wayne A. Fuller (1979, 1981)
- $\triangleright$  Odhadujeme model

 $\Delta y_t = \alpha + \beta t + (\rho - 1)y_{t-1} + \theta_1 \Delta y_{t-1} + \cdots + \theta_k \Delta y_{t-k} + u_t,$ 

pričom musíme

- I rozhodnúť, či zahrnúť konštantu *α* a lineárny trend *β*t (podľa toho, či ich obsahuje proces y)
- **Imerik** (podľa informačných kritérií)

▶ Zaujíma nás potom t-štatistika zo sigifikancie koeficienta pri y<sub>t−1</sub>, ale so správnymi kritickými hodnotami

#### ADF test - kritické hodnoty

▶ James G. MacKinnon (1991) - dostupné ako súčasť doplnenej verzie z roku 2010:

<http://ideas.repec.org/p/qed/wpaper/1227.html>

 $\blacktriangleright$  Simulačne získané hodnoty:

| $\overline{N}$ | Variant     | Level | Obs. | $\beta_{\infty}$ | (s.e.)   | ß.       | $\beta_2$ |
|----------------|-------------|-------|------|------------------|----------|----------|-----------|
|                | no constant | 1%    | 600  | $-2.5658$        | (0.0023) | 1.960    | $-10.04$  |
|                |             | 5%    | 600  | $-1.9393$        | (0.0008) | $-0.398$ |           |
|                |             | 10%   | 560  | $-1.6156$        | (0.0007) | $-0.181$ |           |
|                | no trend    | $1\%$ | 600  | $-3.4336$        | (0.0024) | 5.999    | $-29.25$  |
|                |             | 5%    | 600  | $-2.8621$        | (0.0011) | $-2.738$ | $-8.36$   |
|                |             | 10%   | 600  | $-2.5671$        | (0.0009) | $-1.438$ | $-4.48$   |
|                | with trend  | $1\%$ | 600  | $-3.9638$        | (0.0019) | 8.353    | 47.44     |
|                |             | 5%    | 600  | 3.4126           | (0.0012) | 4.039    | 17.83     |
|                |             | 10%   | 600  | $-3.1279$        | (0.0009) | $-2.418$ | $-7.58$   |

Table 1. Response Surface Estimates of Critical Values

### ADF test - kritické hodnoty

- Ak v regresii použijeme  $\overline{I}$  dát, kritická hodnota je  $\beta_{\infty} + \beta_1/T + \beta_2/T^2$
- $\triangleright$  V našom prípade zo simulácií: konštanta bez trendu,  $T = 200$ :

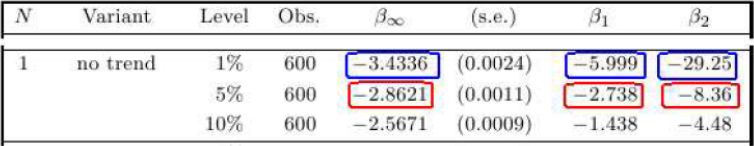

#### Dostaneme:

- I pre 1 percento: −3*.*4336 − 5*.*999*/*100 − 29*.*25*/*200<sup>2</sup> = −3*.*451
- I pre 5 percent: −2*.*8621 − 2*.*738*/*200 − 8*.*36*/*200<sup>2</sup> = −2*.*879
- $\triangleright$  Porovnajme s t-rozdelením (úplne iné) a s kvantilmi zo simulácií (ok)

<span id="page-32-0"></span>[Jednotkový koreň \(unit root\), diferencovanie časového radu, ADF test na testovanie jednotkového koreňa](#page-0-0)  $\mathrel{\mathop{\rule{.15pt}{.}}\hspace{.15pt}}\mathrel{\mathop{\rule{.15pt}{.15pt}}\mathrel{--}\hspace{.15pt}}$  [ADF test v R-ku](#page-32-0)

# [ADF test v R-ku](#page-32-0)

# Funkcia ur.df

- $\blacktriangleright$  Balík urca (**ur** = unit root, **ca** = cointegration)
- $\blacktriangleright$  Funkcia ur.df ( $ur = unit root$ ,  $df = Dickey$ -Fuller) s parametrami:
	- ▶ type: možnosti sú drift (konštanta bez lineárneho trendu) trend (konštanta aj lineárny trend) none (nič)
	- $\blacktriangleright$  lags: maximálny počet lagov
	- $\triangleright$  selectlags: kritérium, podľa ktorého sa vyberá počet lagov (informačné kritériá AIC, BIC)

### Príklad použitia

I Dáta spread z predchádzajúcich prednášok (rozdiel dlhodobej a krátkodobej úrokovej miery)

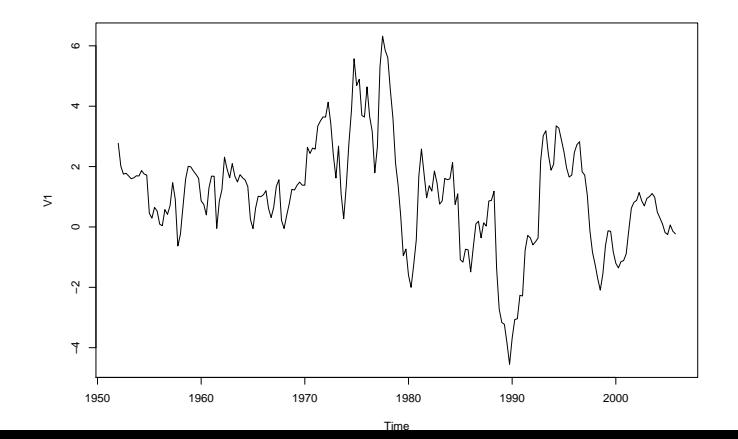

 $\blacktriangleright$  Spravíme:

```
library(urca)
ur.df(spread, # data
     type = "drift", # konstanta bez trendu
     lags = 8, # 8 lagov = 2 roky
     selectlags = "BIC" # Bayesovo kriterium
     \lambda
```
## ## ############################################################### ## # Augmented Dickey-Fuller Test Unit Root / Cointegration ## ############################################################### ## ## The value of the test statistic is: -3.9112 7.6595

```
\triangleright Vypíšeme summary, aby sme dostali aj kritické hodnoty
summary(ur.df(spread, type = "drift",
                lags = 8, selectlags = "BIC"))
```
▶ Odhadnutá regresia a testovacia štatistika (vo všeobecnosti je konštantný člen označený ako Intercept a lineárny trend tt):

```
Coefficients:
Estimate Std. Error <mark>t value</mark> Pr(>|t|)<br>(Intercept) 0.10035 0.05592 1.794 0.074240.<br><mark>1.2.lag.1</mark> -0.10720 0.02741 (-3.91) 0.000125 ***
 z.diff.lag 0.29007 0.06706 4.326 2.38e-05 ***
  Signif. codes:<br>0 '***' 0.001 '**' 0.01 '*' 0.05 '., 0.1 ' ' 1
  Residual standard error: 0.7006 on 204 degrees of freedom
  Multiple R-squared: 0.1216, Adjusted R-squared: 0.113
  F-statistic: 14.12 on 2 and 204 DF, p-value: 1.806e-06Value of test-statistic is: -3.9112 7.6595
```
37 / 61

 $\blacktriangleright$  Testovacia štatistika a kritické hodnoty prvá štatistika Value of test-statistic is:  $-3.9112$  7.6595 Critical values for test statistics: lpct 5pct 10pct prvý riadok tau2  $-3.46 -2.88 -2.57$ kritických hodnôt phi1 6.52 4.63 3.81

- ▶ Kritérium: Hypotéza o jednotkovom koreni sa zamieta, ak je štatistika menšia ako kritická hodnota
- $\blacktriangleright$  V našom prípade
	- **Indeptity** hypotézu o jednotkovom koreni zamietame
	- $\triangleright$  dáta teda netreba diferencovať

### Cvičenie 1

▶ E. Ghaemi et al.: Improving the ARIMA Model Prediction for Water Quality Parameters of Urban Water Distribution Networks (Case Study: CANARY Dataset). International Journal of Environmental Research 16, 2022.

▶ Vysvetlite, čo vyplýva z výsledkov v tabuľke pre daný časový rad

#### **Case Study**

The real data collected from US water infrastructure in CANARY (2012) were analyzed in this study. The water quality data, including the CI (mg/L), pH, and TOC (ppb), were measured in 4 months with 5-min intervals and indicated the normal operation of the water network. Of the entire data, 70% were used for training and the remaining for testing the predictive model. The training data were used to extract the ARIMA model under normal conditions of the network. The test data were used for examining the performance of the extracted model on raw data with Static and Rolling Sample methods.

**Table 1** Augmented Dickey **Fuller** test result

| <b>Test critical values</b> | C1          |        |  |  |
|-----------------------------|-------------|--------|--|--|
|                             | t-Statistic | Prob.  |  |  |
|                             | $-10.7476$  | 0.0000 |  |  |
| $1\%$ level                 | $-3.9584$   |        |  |  |
| $5%$ level                  | $-3.4100$   |        |  |  |
| $10\%$ level                | $-3.1267$   |        |  |  |

### Cvičenie 2: Interpretácia regresie z výstupu

- ▶ Napíšte regresiu, ktorá sa odhadla v tomto ACF teste.
- ▶ Aká hypotéza o parametroch regresie sa testuje?
- ▶ Odvoďte AR model pre dáta, ktorý regresia po úprave definuje.
- ▶ Odvoďte, že testovaná hypotéza zodpovedá jednotkovému koreňu

```
Ca11lm(formula = z.diff \sim z.laa.1 + 1 + z.diff.laa)Residuals:
              10 Median
                                30<sup>°</sup>Min
                                        Max
-2.62437 - 0.35488 - 0.00071 0.35322 2.54618
Coefficients:
           Estimate Std. Error t value Pr(>|t|)(Intercept) 0.100510.05552 1.810 0.071692
z.lag.1 -0.10514 0.02800 -3.755 0.000225 ***
z.diff.lag1 0.29195 0.06743 4.330 2.32e-05 ***
z.diff.lag2 -0.01416 0.06898
                                -0.205 0.837603
```
### Cvičenie 3: Interpretácia regresie z výstupu

```
\blacktriangleright Zopakujte pre nasledujúci výstup:
```

```
ca11:lm(formula = z.diff \sim z.laa.1 - 1 + z.diff.laa)Residuals:
   Min
          10 Median
                        30
                              Max
-2.9585 - 0.4996 0.2749 0.7940 3.1786
Coefficients:
          Estimate Std. Error t value Pr(>|t|)0.09112 -1.965 0.052426z.lag.1 -0.17906
z.diff.lag1 -0.59969  0.11658 -5.144 1.51e-06
                                         ***
                                         ***
z.diff.lag2 -0.40873 0.11889 -3.438 0.000882
**
```
# <span id="page-41-0"></span>[Hľadanie ARIMA modelu: zhrnutie](#page-41-0)

## Postup

- **EXARMA modely sú modelmi pre stacionárne dáta** ⇒
	- $\triangleright$  Čo sme vedeli: Ak majú trend, nie sú stacionárne.
	- I Nové: **Ak majú jednotkový koreň, nie sú stacionárne a treba ich zdiferencovať** (a znovu sa pozrieť na diferencie).
- $\blacktriangleright$  Postup:
	- Ak treba, zdiferencujeme najskôr dáta kvôli odstráneniu trendu
	- ▶ Potom otestujeme prítomnosť jednotkového koreňa
	- ▶ Ak v dátach je jednotkový koreň, zdiferencujeme ich a znovu otestujeme na jednotkový koreň (a diferencujeme ďalej, kým nedostaneme dáta bez jednotkového koreňa)
	- ▶ Pre diferencie, v ktorých už nie je trend ani jednotkový koreň, hľadáme ARMA model
- $\blacktriangleright$  Ak sa dáta diferencujú, tak väčšinou len raz, výnimočne dvakrát.
- $\triangleright$  Ak sa diferencuje aspoň dvakrát, v modeli sa uvažuje nulový konštantný člen 43/61

# <span id="page-43-0"></span>[ARIMA modely: poznámky](#page-43-0)

<span id="page-44-0"></span>[ARIMA modely: poznámky](#page-43-0)

[Potreba diferencovania: empiricky z odhadu ACF](#page-44-0)

#### [Potreba diferencovania: empiricky z odhadu ACF](#page-44-0)

[Potreba diferencovania: empiricky z odhadu ACF](#page-44-0)

 $\triangleright$  Nutnosť diferencovania sa dá čakať, ak ACF klesá príliš pomaly  $\blacktriangleright$  Ukážka z článku: J. Lin: Improved Markowitz portfolio investment model based on ARIMA model and BP neural network. In 2022 IEEE 2nd International Conference on Data Science and Computer Application.

> ARIMA modeling requires the data to be stationary. After time series plot and autocorrelation plot tests, the data were found to be unstable, and the results are shown in Figure 1.

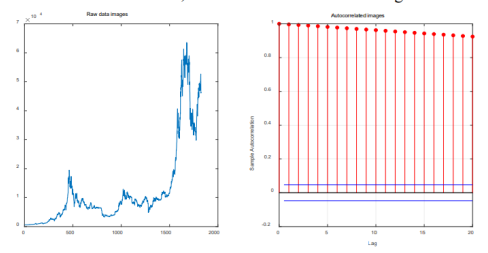

Fig. 1. Timing diagram before differencing and autocorrelation diagram

[ARIMA modely: poznámky](#page-43-0)

[Potreba diferencovania: empiricky z odhadu ACF](#page-44-0)

- $\blacktriangleright$  Ukážka z článku N. H. Hussin et al. (2021). Forecasting Wind Speed in Peninsular Malaysia: An Application of ARIMA and ARIMA-GARCH Models. Pertanika Journal of Science & Technology, 29(1).
- $\blacktriangleright$  Tiež sa tieto dáta diferencovali.

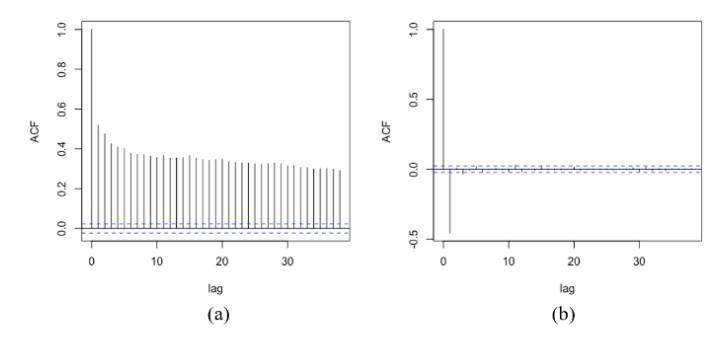

Figure 4. ACF plot for station NS1; (a) observation data and (b) after first difference.

[ARIMA modely: poznámky](#page-43-0)

[Potreba diferencovania: empiricky z odhadu ACF](#page-44-0)

## Simulované dáta

```
\triangleright Vygenerujeme simuláciu ARIMA(2,1,0) procesu (diferencie sú
   rovné x, či je AR(2) proces):
```

```
set.seed(123)
x <- arima.sim(model = list(ar=c(0.5, 0.2)), n = 250)
y <- cumsum(x) # nase data na modelovanie
```
[ARIMA modely: poznámky](#page-43-0)

 $\mathsf{\mathsf{L}}$  [Potreba diferencovania: empiricky z odhadu ACF](#page-44-0)

#### $\triangleright$  Odhad ACF pre nestacionárne dáta:

#### **acf**(y)

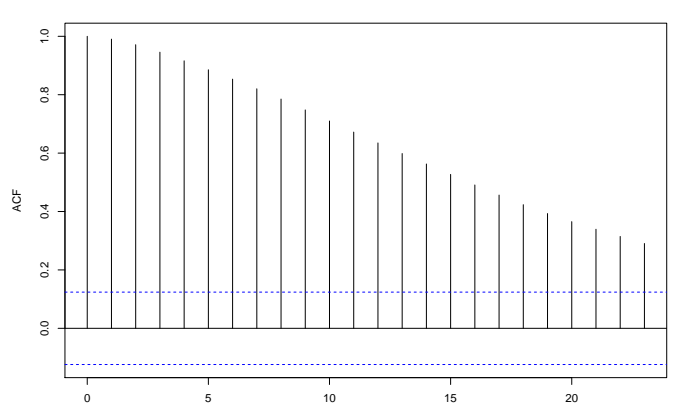

Lag

**Series y**

[ARIMA modely: poznámky](#page-43-0)

 $\mathsf{\mathsf{L}}$  [Potreba diferencovania: empiricky z odhadu ACF](#page-44-0)

#### $\blacktriangleright$  Odhad ACF pre stacionárne dáta:

#### **acf**(**diff**(y))

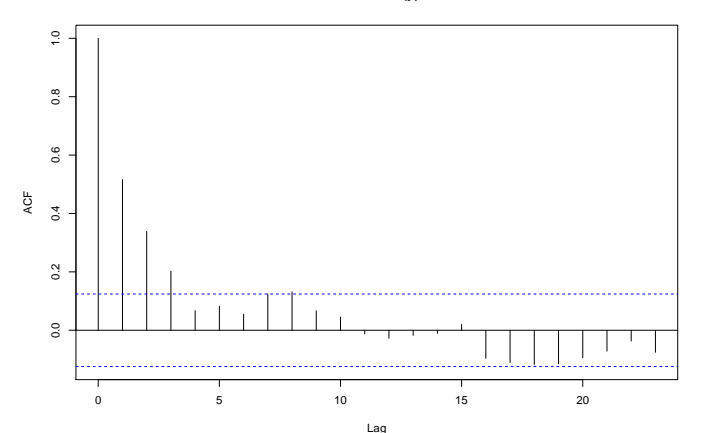

**Series diff(y)**

<span id="page-50-0"></span>[ARIMA modely: poznámky](#page-43-0)

[ARIMA modely pre dáta a pre diferencie](#page-50-0)

### [ARIMA modely pre dáta a pre diferencie](#page-50-0)

[Jednotkový koreň \(unit root\), diferencovanie časového radu, ADF test na testovanie jednotkového koreňa](#page-0-0) [ARIMA modely: poznámky](#page-43-0) [ARIMA modely pre dáta a pre diferencie](#page-50-0)

```
sarima(data, p, 1, q)
sarima.for(diff(data) n.ahead = ..., p, 0, q)
sarima(diff(data), p, 0, q)
saringarima.for(data n. ahead = ..., p, 1, q)
```
 $\triangleright$  Rozdiel sa prejaví pri predikciách:

 $\triangleright$  v prvom prípade sa budú predikovať hodnoty premennej data ▶ v druhom prípade sa budú predikovať diferencie

▶ Pri zápise modelu treba dať pozor na konštantný člen:

 $\blacktriangleright$  xmean je stredná hodnota procesu

 $\triangleright$  constant je konštantný člen, v našom značení delta

[ARIMA modely: poznámky](#page-43-0)

[ARIMA modely pre dáta a pre diferencie](#page-50-0)

## Rozdiel v konštantnom člene

▶ Rozdiel medzi xmean a constant:

model1 <- **sarima**(y, 2, 1, 0, details = FALSE) model2 <- **sarima**(**diff**(y), 2, 0, 0, details = FALSE)

model1**\$**fit**\$**coef

## ar1 ar2 constant ## 0.46660982 0.09806022 0.02055461

model2**\$**fit**\$**coef

## ar1 ar2 xmean ## 0.46660981 0.09806022 0.02055457

- [ARIMA modely: poznámky](#page-43-0)
	- [ARIMA modely pre dáta a pre diferencie](#page-50-0)

### Rozdiel medzi v predikciách

**sarima.for**(y, n.ahead = 10, 2, 1, 0) *# data*

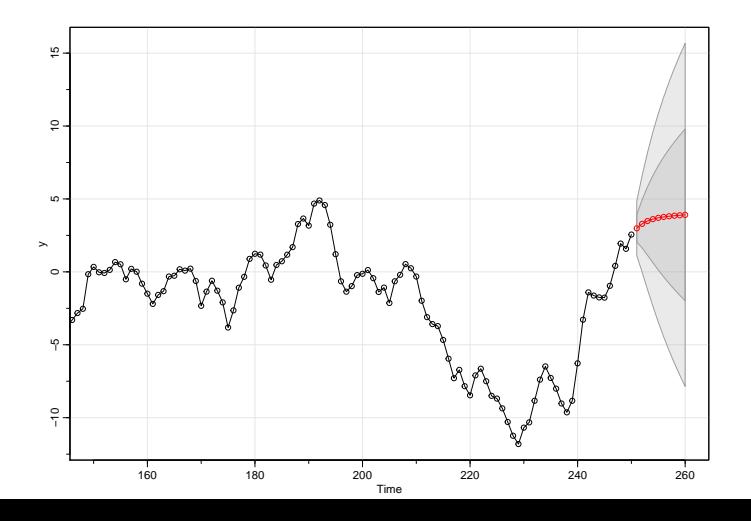

[ARIMA modely pre dáta a pre diferencie](#page-50-0)

#### $\blacktriangleright$  Predikcie diferencií:

**sarima.for**(**diff**(y), n.ahead = 10, 2, 0, 0) *# diferencie*

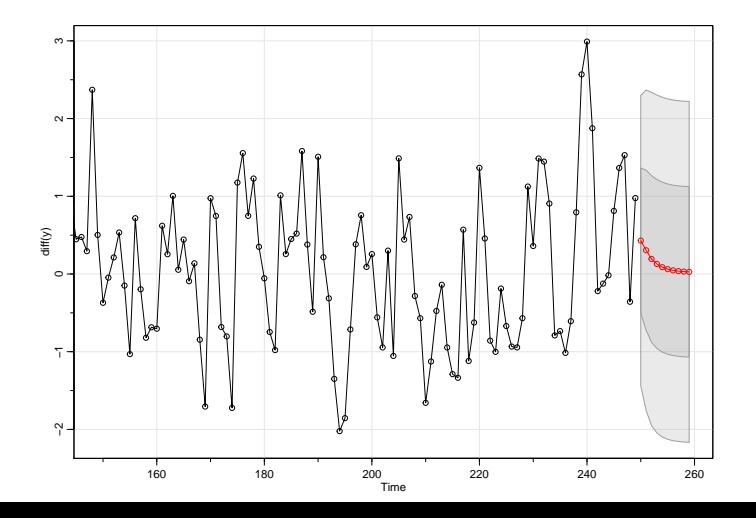

55 / 61

<span id="page-55-0"></span>[ARIMA modely: poznámky](#page-43-0)

[Automatizovaný výber modelu](#page-55-0)

### [Automatizovaný výber modelu](#page-55-0)

[ARIMA modely: poznámky](#page-43-0)

[Automatizovaný výber modelu](#page-55-0)

- $\blacktriangleright$  Funkcia auto.arima z balíka forecast
- $\blacktriangleright$  Nekontroluje rezíduá, uvažuje zvolené informačné kritérium
- I Môže sa hodiť
	- ▶ ako inšpirácia pre vyskúšanie modelu pre dáta (napr. ak na základe ACF a PACF nemáme konkrétny tip)
	- $\triangleright$  pri automatickom výbere (ak si ho určujeme my, treba jasne popísať použité parametre, ak sme nepoužili defaultné)
- ▶ Treba si pozrieť výstup, či sa odhadol model s konštantou (tiež je to podľa informačného kritéria), resp. nastaviť parametre

```
library(forecast)
auto.arima(y)
```

```
## Series: y
## ARIMA(1,1,1)
##
## Coefficients:
## ar1 ma1
\# \# 0.6416 -0.1697
## s.e. 0.0873 0.1100
##
## sigma^2 estimated as 0.8803: log likelihood=-336.6
## AIC=679.19 AICc=679.29 BIC=689.75
```
[Automatizovaný výber modelu](#page-55-0)

```
auto.arima(y, stepwise = FALSE, approximation = FALSE)
```

```
## Series: y
## ARIMA(2,1,0)
##
## Coefficients:
## ar1 ar2
## 0.4667 0.0982
## s.e. 0.0631 0.0631
##
## sigma^2 estimated as 0.8796: log likelihood=-336.51
## AIC=679.02 AICc=679.11 BIC=689.57
```
[Automatizovaný výber modelu](#page-55-0)

```
\text{auto.} \text{arima}(y, \text{ ic} = \text{"bic"})
```

```
## Series: y
## ARIMA(1,1,0)
##
## Coefficients:
## ar1
## 0.5178
## s.e. 0.0542
##
## sigma^2 estimated as 0.8847: log likelihood=-337.71
## AIC=679.42 AICc=679.47 BIC=686.46
```
<span id="page-60-0"></span>[Automatizovaný výber modelu](#page-55-0)

#### **auto.arima**(y, include.mean = TRUE)

```
## Series: y
## ARIMA(1,1,1) with drift
##
## Coefficients:
## ar1 ma1 drift
## 0.6412 -0.1694 0.0206
## s.e. 0.0874 0.1100 0.1362
##
## sigma^2 estimated as 0.8838: log likelihood=-336.59
## AIC=681.17 AICc=681.34 BIC=695.24
```